# **Zigbee LED Dimmer Dimmer Dimmer Dimmer Dimmer Dimmer Dimmer Dimmer Dimmer C** zigbee CE FC AROHS

## *Important: Read All Instructions Prior to Installation*

## **Function introduction Function introduction**

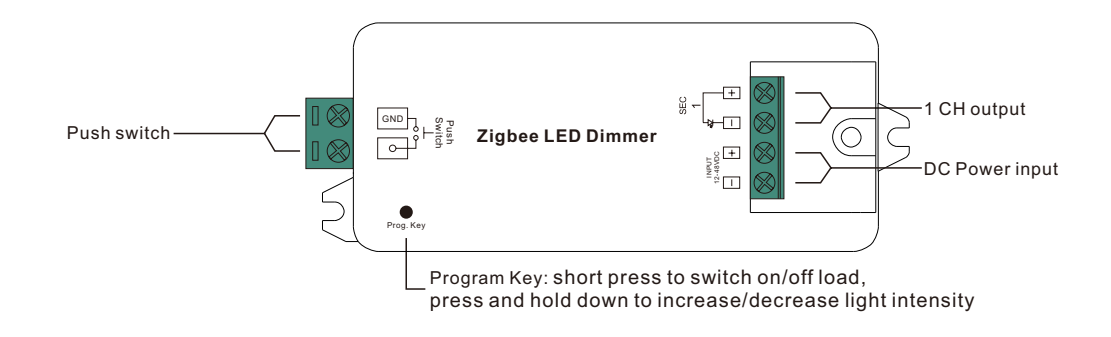

## **Product Data**

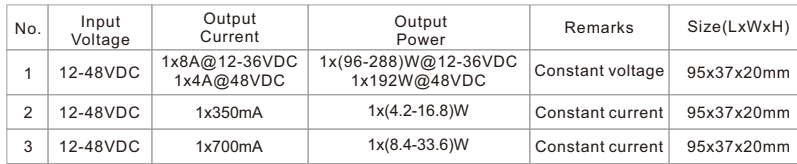

- ZigBee LED dimming light device based on latest ZigBee 3.0 protocol
- Enables to control ON/OFF and light intensity of connected LED lights
- ZigBee end device that supports Touchlink commissioning
- Can directly pair to a compatible ZigBee remote via Touchlink without coordinator
- Supports self-forming zigbee network without coordinator
- Enables to add devices to the self-formed zigbee network
- Supports slef-forming zigbee network without coordinator and add other devices to the network
- Supports find and bind mode to bind a ZigBee remote
- Supports zigbee green power and can bind max. 20 zigbee green power remotes
- Compatible with universal ZigBee gateway products
- Waterproof grade: IP20

# **Safety & Warnings**

• DO NOT install with power applied to device.

• DO NOT expose the device to moisture.

## **Operation**

**1.Do wiring according to connection diagram correctly.**

**2.This ZigBee device is a wireless receiver that communicates with a variety of ZigBee compatible systems. This receiver receives and is controlled by wireless radio signals from the compatible ZigBee system.**

# **3. Zigbee Network Pairing through Coordinator or Hub (Added to a Zigbee Network)**

**Step 1**: Remove the device from previous zigbee network if it has already been added to, otherwise pairing will fail. Please refer to the part "**Factory Reset Manually**".

**Step 2**: From your ZigBee Controller or hub interface, choose to add lighting device and enter Pairing mode as instructed by the controller.

**Step 3**: power on the device, it will be set into network pairing mode (connected light flashes twice slowly), the network pairing mode will last until the device is added to a zigbee network.

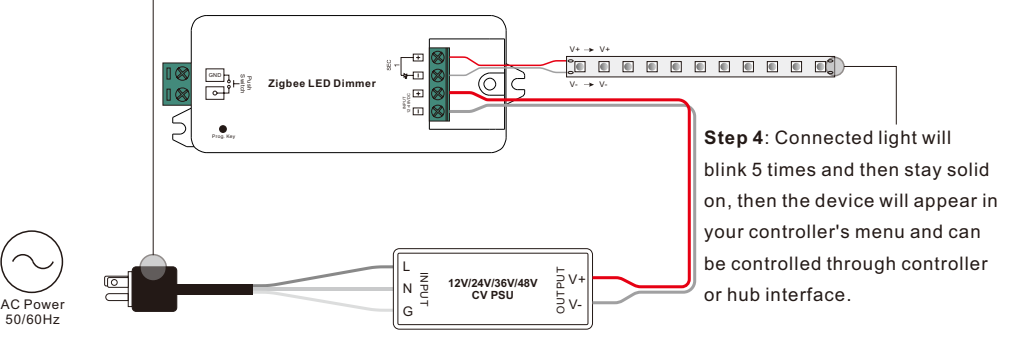

# **4. TouchLink to a Zigbee Remote**

**Step 1: Method 1**: Short press "Prog" button (or re-power on the device) 4 times to start Touchlink commissioning immediately, 180S timeout, repeat the operation.

**Method 2**: If the device is already added to a network, it will be set into Touchlink commissioning immediately, 180S timeout. Once timeout, re-power on the device to set it into touchlink commissioning again.

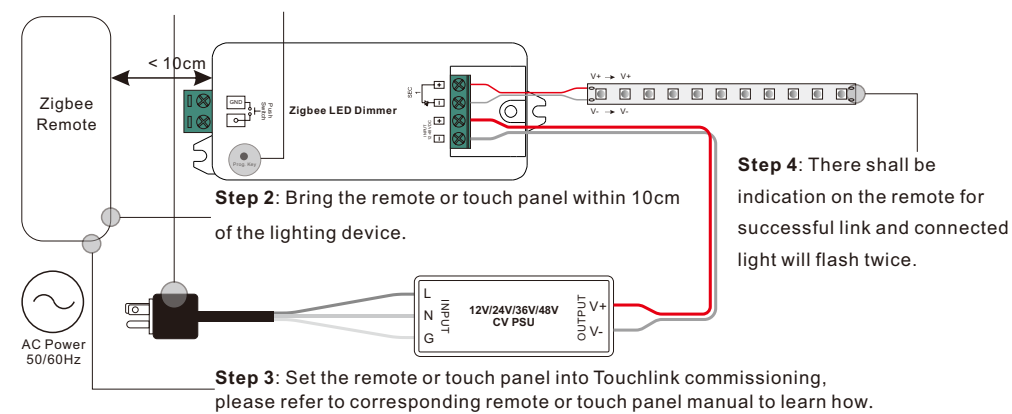

**Note: 1) Directly TouchLink (both not added to a ZigBee network), each device can link with 1 remote.** 

- **2) TouchLink after both added to a ZigBee network, each device can link with max. 30 remotes.**
- **3) To control by both gateway and remote, add remote and device to network first then TouchLink.**

 **4) After TouchLink, the device can be controlled by the linked remotes.**

# **5. Removed from a Zigbee Network through Coordinator or Hub Interface**

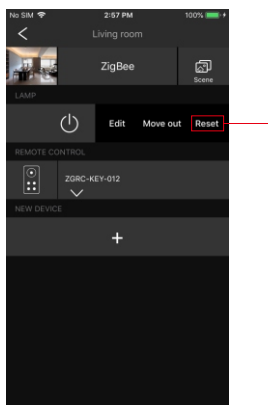

From your ZigBee controller or hub interface, choose to delete or reset the lighting device as instructed. The connected light blinks 3 times to indicate successful reset.

# **6. Factory Reset Manually**

**Step 1**: Short press "Prog." key for 5 times continuously or re-power on the device for 5 times continuously if the "Prog." key is not accessible.

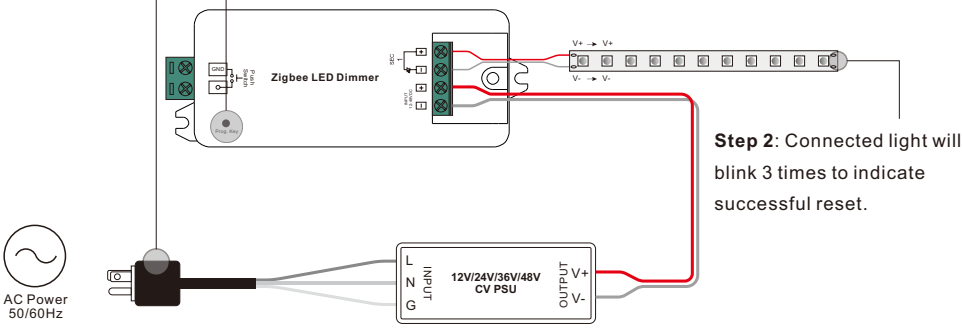

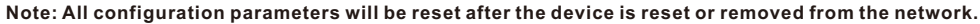

**Step 1**: Re-power on the device to start TouchLink Commissioning, 180 seconds timeout, repeat the operation.

# **7. Factory Reset through a Zigbee Remote (Touch Reset)**

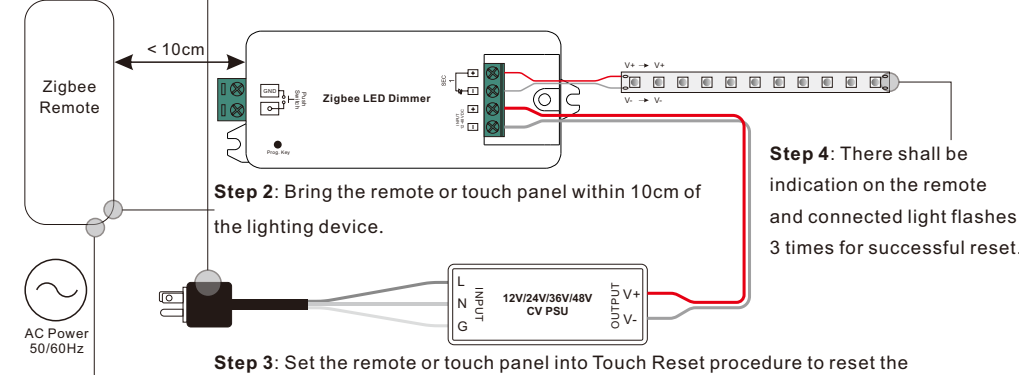

**Note**: Make sure the device already added to a network, the remote added to the same one or not added to any network. device, please refer to corresponding remote or touch panel manual to learn how.

# **8. Find and Bind Mode**

**Step 1**: Short press "Prog." button 3 times (Or re-power on the device (initiator node) 3 times) to start Find and Bind mode (connected light flashes slowly) to find and bind target node, 180 seconds timeout, repeat the operation.

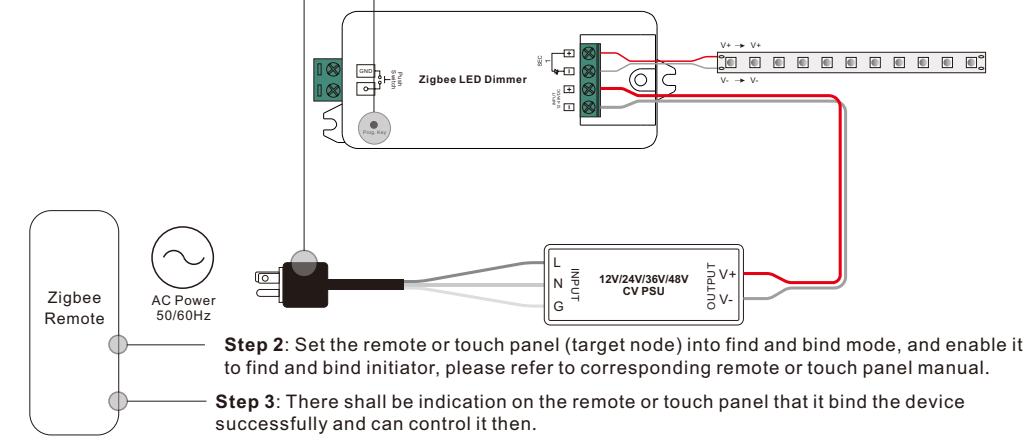

## **9. Learning to a Zigbee Green Power Remote**

**Step 1**: Short press "Prog." button 4 times (Or re-power on the device 4 times) to start Learning mode (connected light flashes twice), 180 seconds timeout, repeat the operation.

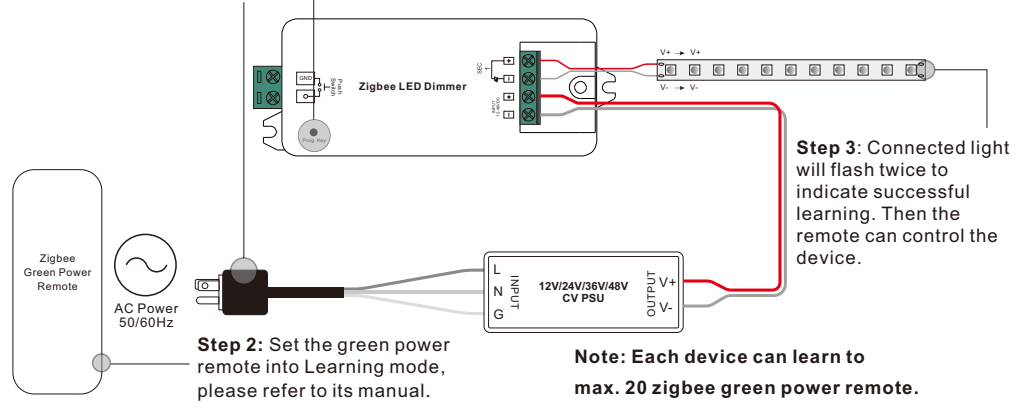

## **10. Delete Learning to a Zigbee Green Power Remote**

**Step 1**: Short press "Prog." button 3 times (Or re-power on the device 3 times) to start delete Learning mode (connected light flashes slowly), 180 seconds timeout, repeat the operation.

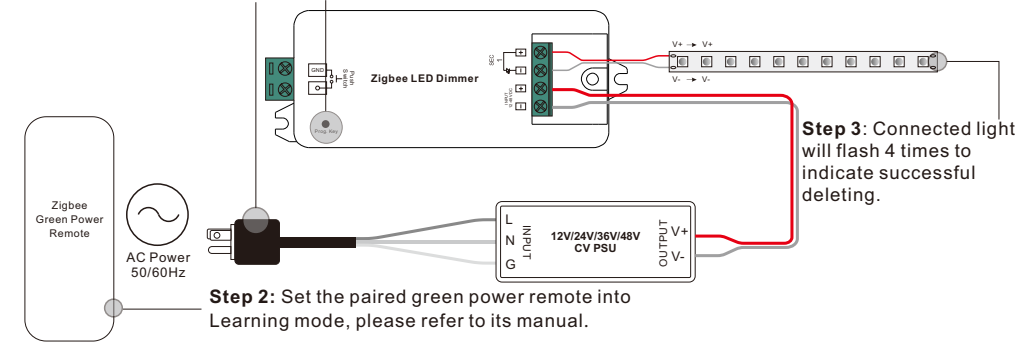

#### **11. Setup a Zigbee Network & Add Other Devices to the Network (No Coordinator Required)**

## **Wiring Diagram**

**Step 1**: Short press "Prog." button 4 times (Or re-power on the device 4 times) to enable the device to setup a zigbee network (connected light flashes twice) to discover and add other devices, 180 seconds timeout, repeat the operation.

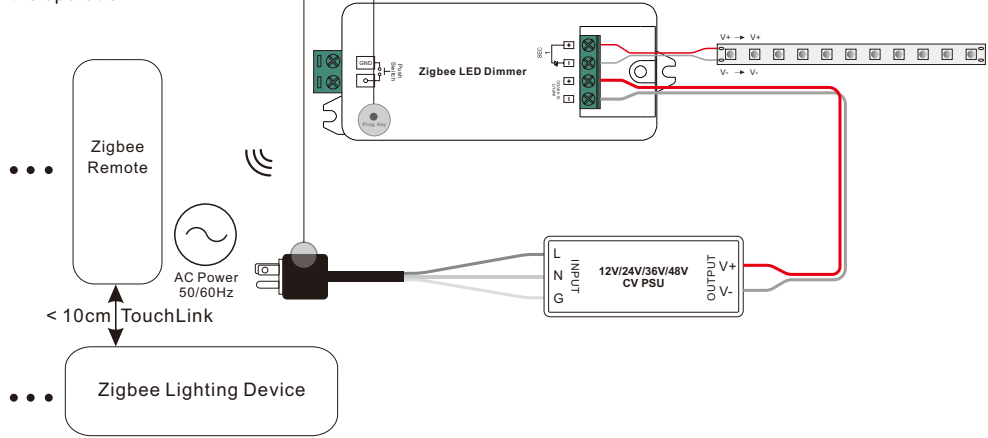

**Step 2**: Set another device or remote or touch panel into network pairing mode and pair to the network, refer to their manuals.

**Step 3**: Pair more devices and remotes to the network as you would like, refer to their manuals.

**Step 4**: Bind the added devices and remotes through Touchlink so that the devices can be controlled by the remotes, refer to their manuals.

#### **Note: 1) Each added device can link and be controlled by max. 30 added remotes.**

 **2) Each added remote can link and control max. 30 added devices.**

#### **12. ZigBee Clusters the device supports are as follows:**

## **Input Clusters**

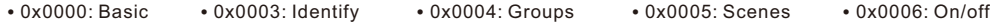

• 0x0008: Level Control • 0x0b05: Diagnostics

## **Output Clusters**

• 0x0019: OTA

## **13. OTA**

The device supports firmware updating through OTA, and will acquire new firmware from zigbee controller or hub every 10 minutes automatically.

#### **14. Controlled by a push switch:**

Once connected with a push switch, click the push switch to switch ON/OFF, press and hold down it to increase/decrease light intensity.

#### **Product Dimension**

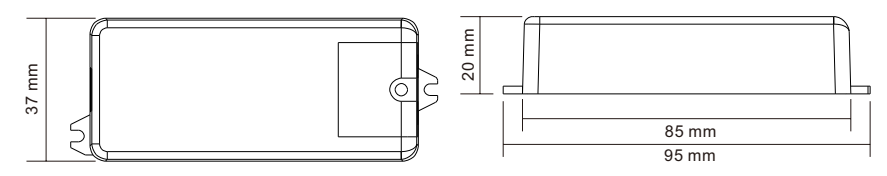

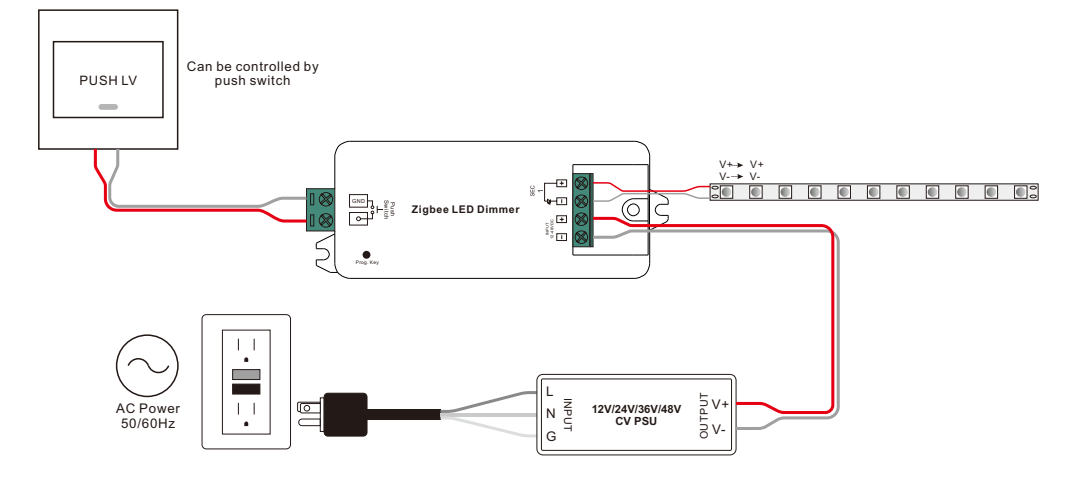